## **SSH Kurulumu**

Kurulum:

> sudo apt-get install openssh-server

Yedekleme (Optional):

- > sudo cp /etc/ssh/sshd\_config /etc/ssh/sshd\_config.backup
- > sudo chmod a-w /etc/ssh/sshd\_config.backup

Son Olarak:

> sudo restart ssh

Kaynak :<https://help.ubuntu.com/community/SSH/OpenSSH/Configuring>

## **SSH Bağlantısı Örnekleri**

## **1. Kali'den Ubuntu'ya SSH Bağlantısı**

 Kali'den Ubuntu'ya ssh bağlantısı için bağlanacağımız sistemin (ubuntu'nun) ip'sini ve bağlanacağımız sistemin (ubuntu'nun) hangi kullanıcısına bağlanacaksak o kullanıcının adı, şifresini bilmemiz gerekmektedir. Bunlar şu şekildedir:

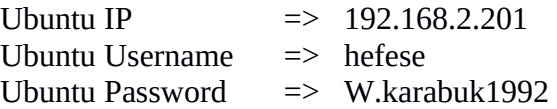

Bu bilgileri bildikten sonra Kali konsoluna aşağıdaki kod girilir:

Kali Console:

> ssh hefese@192.168.2.201

Output:

hefese@192.168.2.201's password: // W.karabuk1992 girilir.

Welcome to Ubuntu 14.04.3 LTS (GNU/Linux) \* Documentation: https://help.ubuntu.com/ Last login: Sat Feb 13 04:17:11 2016 from 192.168.2.135

hefese@hefese-N61Jq:~\$

 Görüldüğü üzere Kali'nin terminaline Ubuntu'nun komut satırı gelmiş oldu. Böylece hedef sistem üzerinde hefese kullanıcısı olarak istediğimizi yapabiliriz.

 NOT: ssh hefese@192.168.2.201 kodu ile kastedilen şey 192.168.2.201 host'undaki hefese kullanıcısına ssh ile bağlandır.

## **2. Ubuntu'dan Kali'ye SSH Bağlantısı**

 Ubuntu'yu yukarıdaki kurulum işlemleri ile ssh için hazır hale getirmiştik. Kali'de ise ssh server zaten hazır vaziyette geldiğinden tek yapmamız gereken Kali'deki SSH daemon'ını başlatmaktır.

> service ssh start

 Ardından Kali'ye bağlanacağımız için Kali'nin IP'sine, Kali'deki bir hesabın kullanıcı adı ve şifresine ihtiyacımız olacaktır. Bunlar aşağıdaki gibi olsun:

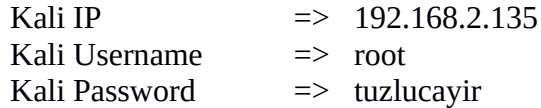

Bu bilgileri kullanarak Kali'ye bağlanalım:

Ubuntu Console:

> ssh root@192.168.2.135

Output:

root $@192.168.2.135$ 's password: // tuzlucayir Linux kali 3.18.0-kali3-amd64 #1 SMP Debian 3.18.6-1~kali2 (2015-03-02) x86\_64

The programs included with the Kali GNU/Linux system are free software; the exact distribution terms for each program are described in the individual files in /usr/share/doc/\*/copyright.

Kali GNU/Linux comes with ABSOLUTELY NO WARRANTY, to the extent permitted by applicable law.

root@kali:~#

Görüldüğü üzere Kali'nin komut satırı Ubuntu'nun terminaline gelmiş oldu.